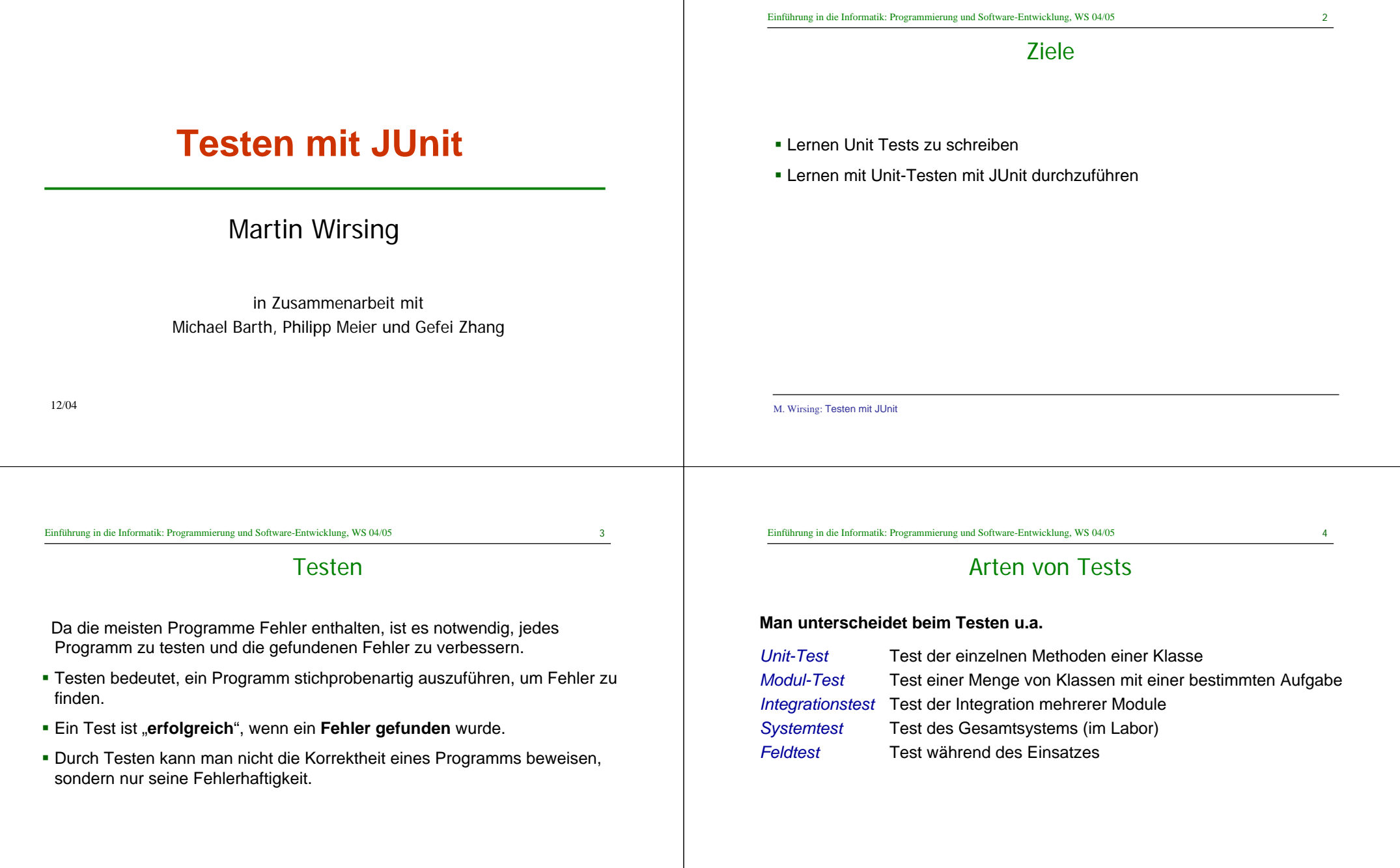

5

7

#### 6

## Whitebox-Test

Beim **Whitebox-Test** sind das z.B. alle möglichen unterschiedlichen Fälle von Abläufen eines Programms.

#### **Beispiel:**

Das Programmfragment **while**(B) {A }  $\mathsf{C}$ besitzt die unterschiedlichenAbläufe C und AC, AAC,...

Man sollte zumindest den **Abbruchfall** testen, sowie **einen Schleifendurchlauf** und dannAbbruch (als Grenzfall) sowie **mehrere Schleifendurchläufe** und dann Abbruch.

M. Wirsing: Testen mit JUnit

Einführung in die Informatik: Programmierung und Software-Entwicklung, WS 04/05

*Whitebox-Test* Test des Rumpfes der Methode

**Menge von Fällen** getestet werden.

### Whitebox-Test: Beispiel Quersumme

Unit-Test

Beim **Unit-Test** wird **jede Methode einer Klasse** systematisch **geteste**t und

Bei beiden Techniken soll eine **möglichst repräsentative und vollständige** 

zwar bzgl. der gegebenen (informellen oder formalen) Spezifikation.

*Blackbox-Test* Test des Verhaltens des Programms, ohne die Implementierung zu berücksichtigen

```
int quersumme(int x)
    int \text{ as } = 0;while (x > 0)
       qs = qs + x % 10;x = x/10;
    }
    return qs;
}
```
**Wahl der Testfälle aufgrund der Codestruktur**

Mögliche Testfälle: **Abbruchfall**: x<=0

M. Wirsing: Testen mit JUnit

**Man unterscheidet**

**1 und mehrere Schleifendurchläufe**:

 $x = 1$ ,  $x = 9$ ,  $x = 12$ ,  $x = 352$ 

Einführung in die Informatik: Programmierung und Software-Entwicklung, WS 04/05

## Blackbox-Test

- Beim Blackbox-Test werden für jede Methode Spezialfälle der Spezifikation getestet. Die Implementierung der Methoden wird NICHT und darf NICHT berücksichtigt werden.
- Für jeden Methode werden nur die Parameter und deren Datentypen betrachtet. Um eine möglichst vollständige Testabdeckung zu erreichen, sollte für jeden Parameter im Kopf der Methode gewählt werden:
	- Ein Standardwert in der Mitte des Datenbereichs
	- Grenzwerte des Datenbereichs bzw. des Definitionsbereichs
	- Bei induktiven Datentypen Werte für jeden Konstruktor.

und Kombinationen davon.

 **Beispiel:** Für einen Parameter int p mit Def.bereich {0, ..., 100} testet man z.B. die Werte -1, 0, 38, 100, 101.

Analog testet man bei einer Reihung int[] a die Werte a[0], a[length/2],, a[length-1]

9

### **JUnit**

- **JUnit ist ein "Open Source Framework" zur Automatisierung von Unit-Tests** für Java.
- **Entwickelt (um 1998) von Kent Beck und Erich Gamma auf der Basis von** SUnit (Beck,1994) zum Testen von Smalltalk-Programmen.
- **EX-** Zum Herunterladen unter http://download.sourceforge.net/junit/

## Entwicklung eines Testfalls in JUnit

Zur Entwicklung eines Testfalls geht man in folgenden Schritten vor:

- 1.Deklariere eine Unterklasse von TestCase.
- 2.Redefiniere die setUp() Methode, um die Testobjekte zu initialisieren .
- 3.Redefiniere die tearDown() Methode, um die Testobjekte zu löschen.
- 4. Deklariere eine oder mehrere public testXXX() Methoden, die die Testobjekte aufrufen und die erwarteten Resultate zusichern.
- 5. (Optional) Definiere eine main() Methode, die den Testfall startet. (Nicht nötig im Rahmen von Entwicklungsumgebungen wie Eclipse)

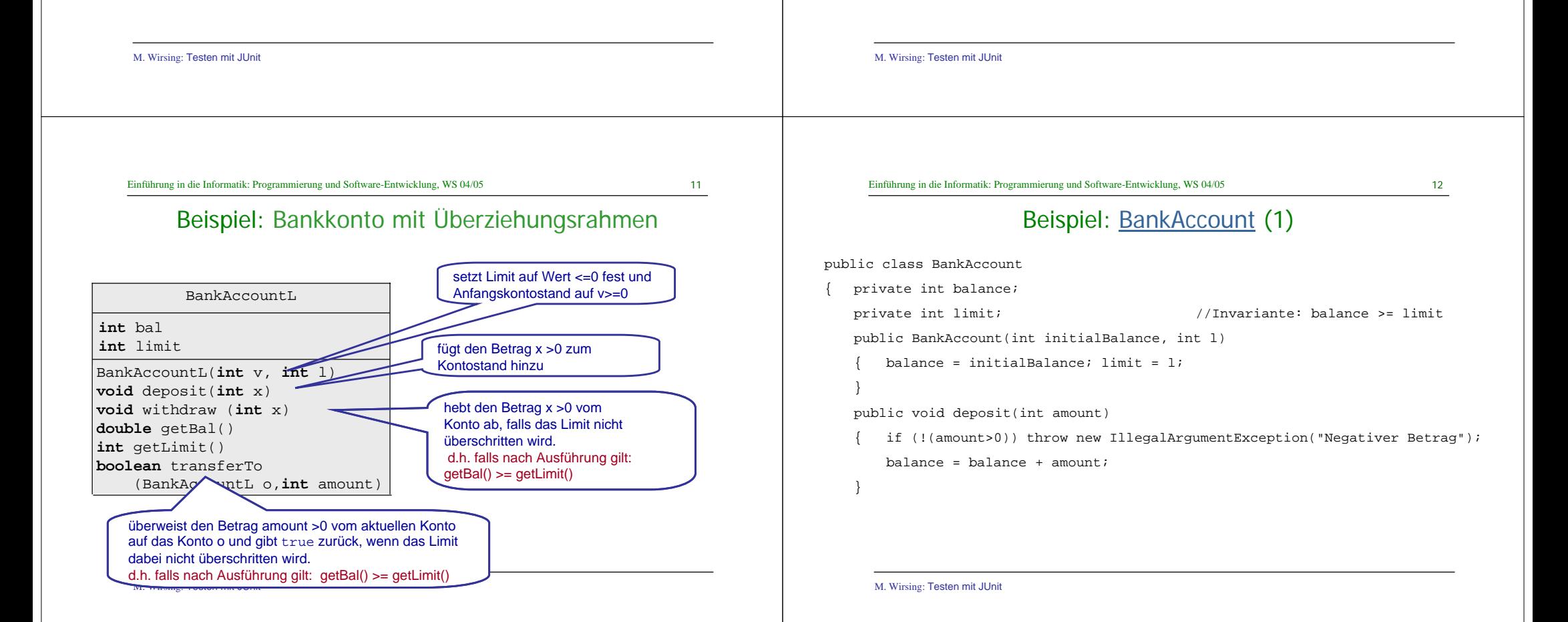

13M. Wirsing: Testen mit JUnit Einführung in die Informatik: Programmierung und Software-Entwicklung, WS 04/05 Beispiel: BankAccount (2) public void withdraw(int amount) { if (!(amount > 0)) throw new IllegalArgumentException("Negativer Betrag"); if (!(balance - amount >= limit)) throw new IllegalArgumentException("Kontolimit ueberschritten");  $balance = balance - amount;$ } public String toString()  $r$ eturn "BankAccount[balance = " + balance + "limit = " +limit +"]"; } public int getBal() { return balance;} public int getLimit() { return limit; } 14M. Wirsing: Testen mit JUnit Einführung in die Informatik: Programmierung und Software-Entwicklung, WS 04/05 Beispiel: BankAccount (3) public boolean transferTo(BankAccount other, int amount) { try { if (!(amount > 0))throw new IllegalArgumentException("Negativer Betrag") if  $(!(\text{balance - amount >= limit}))$ throw new IllegalArgumentException("Kontolimit ueberschritten"); withdraw(amount); other.deposit(amount); } catch (IllegalArgumentException e) return false; } return true;} } 15Einführung in die Informatik: Programmierung und Software-Entwicklung, WS 04/05 Beispiel: Einfacher Testfall für BankAccount public void testDeposit() BankAccount  $b1$  = new BankAccount(100, -50); b1.deposit(100); assertEquals(200, b1.getBalance()); assertTrue(b1.getBalance() >= b1.getLimit()); } 16Einführung in die Informatik: Programmierung und Software-Entwicklung, WS 04/05 Noch ein BankAccounttestfallpublic void testWithdraw()  $BankAccount b1 = new BankAccount(100, -50);$ b1.withdraw(100); assertEquals(0, b1.getBalance()); assertTrue(b1.getBalance() >= b1.getLimit()); }

Einführung in die Informatik: Programmierung und Software-Entwicklung, WS 04/05

17

# Testklasse für BankAccount (1)

import junit.framework.\*; public class BankAccountTest extends TestCase { private BankAccount b1; private BankAccount b2;

public BankAccountTest(String arg0)  $super(arg0);$ } public void setUp()  ${b1}$  = new BankAccount(100, -50);  $b2$  = new BankAccount(100, -50);

public void tearDown() //ohne Effekt bei BankAccount,

{ b1 = null; //da immer neue Testobjekte erzeugt werden  $h2 = null$ :

M. Wirsing: Testen mit JUnit

}

}

Einführung in die Informatik: Programmierung und Software-Entwicklung, WS 04/05

```
19
```
# Übersetzen und Ausführen von Tests

#### **Installiere JUnit in einem Verzeichnis oberhalb der zu testenden Klasse:**

Seien z.B. BankAccount. java und BankAccountTest. java

im Verzeichnis accountInt und

sei accountInt im Verzeichnis account3.

Dann wird junit.jar im Verzeichnis account3 installiert.

#### $\overline{\otimes}$  account 3

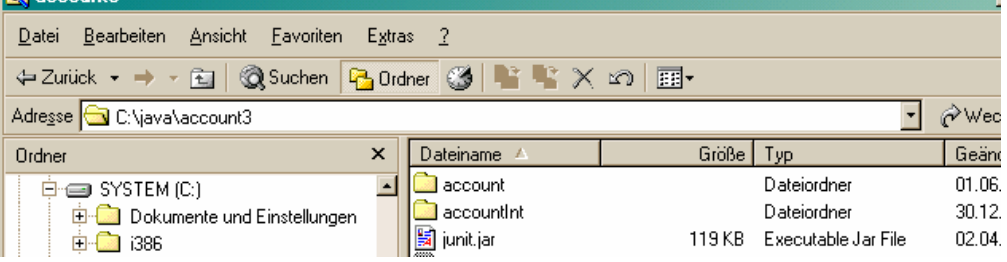

M. Wirsing: Testen mit JUnit

## Testklasse für BankAccount (2)

#### **Fortsetzung**

**. . .**

}

}

public static void main(String[] args)

{ junit.swingui.TestRunner.run(BankAccountTest.class);

M. Wirsing: Testen mit JUnit

Einführung in die Informatik: Programmierung und Software-Entwicklung, WS 04/05

20

# Übersetzen und Ausführen von Tests

#### **Übersetzung der Testklasse:**

#### **unter Windows:**

javac -source 1.4 -classpath .; junit.jar accountInt\BankAccountTest.java

#### **unter UNIX:**

javac -source 1.4 -classpath .:junit.jar accountInt/BankAccountTest.java

#### **Ausführen der Testklasse**

#### **unter Windows:**

>java -ea -classpath .;junit.jar accountInt.BankAccTest

#### **unter UNIX:**

>java -ea -classpath .:junit.jar accountInt.BankAccTest

```
21Einführung in die Informatik: Programmierung und Software-Entwicklung, WS 04/05
                                                                                                                   Einführung in die Informatik: Programmierung und Software-Entwicklung, WS 04/05
                                                                                                                                                                                                        22Ausgabefenster von JUnit
                                                                                                                          Schema für eine Testklasse der Klasse ZZZ (1)
                                                                                                               import junit.framework.*;
   an<br>Albai
                                                  \BoxDIXI
   .<br>Il Init
                                                                   Erfolgreicher 
                                                                                                               public class ZZZTest extends TestCase
   Test class name
                                                                    Testlauf von accountint.BankAccountTest
                                        \boxed{\mathbf{v}} \boxed{\dots} \boxed{\text{Run}}{ private ZZZ z;
                                                                    BankAccount: Kein Z Reload classes event run
                                                                    Fehlgeschlagener 
                                                  \sqrt{1}public ZZZTest(String name) 
                                                                   Test gefunden!
    Runs: 8/8
                    X Errors: \theta\times Failures: 0
                                                                                                                         { super(name);
    Results:
                                                                                                                    }
                                              آجا
                                                   Run
                                                                                                                   protected void setUp() 
                                                                                                                         z = new ZZZ();
    \overline{1}}
     X Failures \overrightarrow{A} Test Hierarchy
                                                                                                                   protected void tearDown() 
                                                                                                                         z = null;
                                                                                                                    }
    Finished: 0.11 seconds
                                                   Exit
                                                                                                                    M. Wirsing: Testen mit JUnit
    Einführung in die Informatik: Programmierung und Software-Entwicklung, WS 04/05
                                                                                        23Einführung in die Informatik: Programmierung und Software-Entwicklung, WS 04/05
                                                                                                                                                                                                        24Schema für eine Testklasse der Klasse ZZZ (2)
                                                                                                                                                  Testoperationen
Fortsetzung: 
                                                                                                                  Die Klasse Assert bietet folgende Methoden:
public void testZZZMethod()
                                                                                                                                                                Zeigt keinen Fehler an, wenn
         { assertTrue(<Boole'scher Wert>);
                                                                                                                   static void assertTrue(boolean b) b wahr ist
         assertEquals(expected, actual);
                                                                                                                   static void assertFalse(boolean b) b falsch ist
    }
                                                                                                                   static void assertEquals(Object expected, Object actual)
                                                                                                                                    expected und actual gleiche Werte haben (falls expected, actual prim. Daten)
public static void main(String args[]) 
                                                                                                                                    expected.equals(actual) == true (falls expected, actual Objekte)
         { junit.swingui.TestRunner.run(ZZZTest.class);
                                                                                                                   static void assertEquals(double expected, double actual, double upTo)
    }
                                                                                                                                                                          |expected - actual| < = upTo}
                                                                                                                   static void assertNotNull(Object actual) actual != null

...
```
M. Wirsing: Testen mit JUnit

Einführung in die Informatik: Programmierung und Software-Entwicklung, WS 04/05

**Eine nichterfüllte Vorbedingung von withdraw in BankAccount wird in BankAccountTest folgendermaßen abgefangen und behandelt:**

public void testWithdrawOverLimit()

 $int balance = b1.getBalance()$ ;

 $b1.$ withdraw $(200)$ ;

} catch (IllegalArgumentException e)

27

**Signalisiert, dass KEINE Ausnahme ausgelöst wurde, obwohl das Kontolimit überzogen ist**

## **Testfixture**

- Eine **Fixture** (JUnit-Jargon) ist eine Menge von Objekten, die den gemeinsamen Ausgangszustand für die Testfälle einer Testklasse darstellt.
- Durch eine **Testfixture vermeidet** man **Codeduplikation** der gemeinsamen Testobjekte mehrerer Testmethoden einer Testklasse..
- Tests können die Objekte einer Testfixture gemeinsam benutzen, wobei jeder Test unterschiedliche Methoden aufrufen und unterschiedliche Resultate erwarten kann. **Jeder Test** einer Testklasse **verwendet seine eigene Fixture**, um die Tests von den Änderungen anderer Tests zu isolieren. Deshalb können die Tests einer Testklasse in jeder Reihenfolge ausgeführt werden.
- Eine Testfixture wird durch die **setUp() Methode** erzeugt; durch die tearDown() Methode werden diese Objekte wieder beseitigt. JUnit ruft die setUp-Methode automatisch vor jedem Test und die tearDown-Methode automatisch nach jedem Test auf.

Beispiel: Test auf überzogenes Kontolimit

fail("IllegalArgumentException expected");

{ assertEquals(balance, b1.getBalance());

M. Wirsing: Testen mit JUnit public void testForException() { try  $YYY$   $Q = Z.m()$ ; fail("Should raise an ZZZException"); catch (ZZZException success) { <assert über den Zustand vor dem Auslösen der Ausnahme in z.m()> } } **Ein Ausnahme im getesteten Code wird folgendermaßen in der Testklasse abgefangen und behandelt Signalisiert den Fehlschlag des Tests, d.h. dass KEINE Ausnahme ausgelöst wurde** {

Einführung in die Informatik: Programmierung und Software-Entwicklung, WS 04/05

<sub>ጋ</sub><br>2

# Testen von behandelten Ausnahmen

Testschema für Ausnahmen

**Tests für Ausnahmen, die im getesteten Code abgefangen werden, benötigen keine spezielle Form (siehe BankAccountTest):**

public void testTransferToNegativeAmount() { int balance1 = b1.getBalance(); int balance $2 = b2$ . getBalance(); assertFalse(b1.transferTo(b2,-30)); assertEquals(balance1,b1.getBalance()); assertEquals(balance2,b2.getBalance()); } Aufruf von transferToführt zu Behandlung der Ausnahme in transferTo mit Resultat false .SieheBankAccount

}

}

try

M. Wirsing: Testen mit JUnit

M. Wirsing: Testen mit JUnit

 $29$ 

### **Testsuite**

- Eine Testsuite ist eine Menge von Testfällen, die gemeinsam ausgeführt und betrachtet werden.
- Typischerweise testet man in einer Testsuite mehrere Klassen oder ein gesamtes Package.
- Wichtige Operationen der Klasse TestSuite:

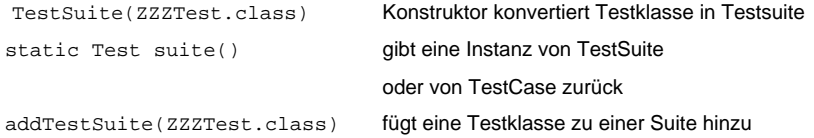

# Testsuite für BankAccount und SavingsAccount

#### **Die Klasse AllTests konstruiert eine Testsuite aus den Testklassen für BankAccount und SavingsAccount und führt alle diese Tests aus:**

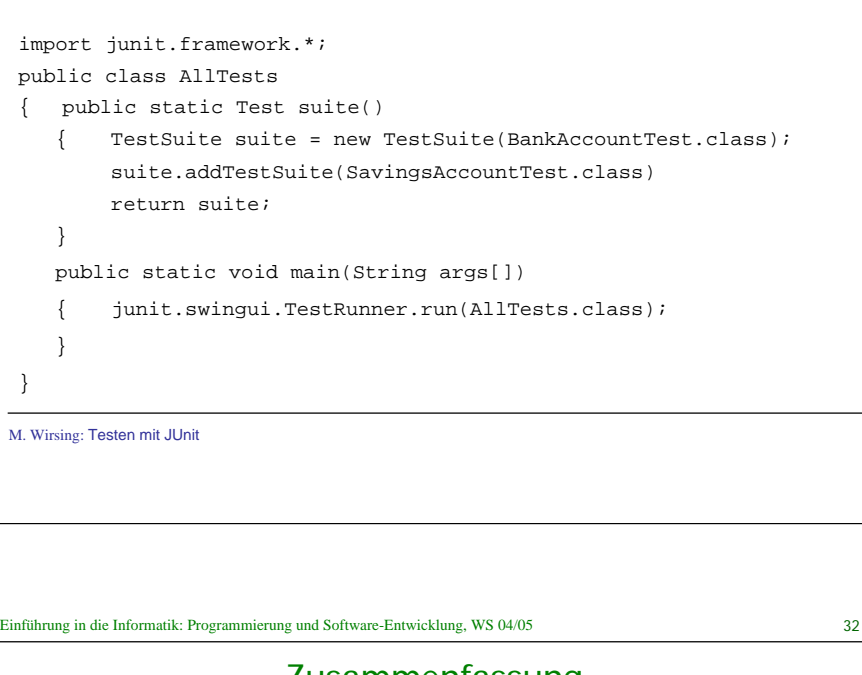

### Zusammenfassung

- Beim Testen unterscheidet man zwischen Unit-, Modul-, Integrations-, System- und Feldtest.
- Beim Whitebox-Test werden Tests anhand der Programmstruktur entworfen, beim Blackbox-Test zählt nur die Spezifikation.
- JUnit ist ein Framework zur automatischen Ausführung von Unit-Tests
- Beim Test-gesteuerten Entwurf werden zuerst die UML-Diagramme und die Tests entworfen und dann die Programme geschrieben.

Erstelle UML-Diagramm

Schritte des Test-gesteuerten Entwurfs:

2.Entwerfe einen Test für eine Methode

Einführung in die Informatik: Programmierung und Software-Entwicklung, WS 04/05

3.Schreibe möglichst einfachen Code, bis der Test nicht mehr fehlschlägt

Test-gesteuerter Entwurf

Neue Software-Enwurfstechniken stellen das Testen vor das Implementieren des

Exteme Programming, Test-first Programming, Agile Software Development

- 4. Wiederhole 2. und 3. bis alle Methoden des Klassendiagramms implementiert sind.
- $\mathbf{r}$ Dabei wird häufig der Code (und manchmal der Test) restrukturiert ("Refactoring"). Jedes Mal werden alle Tests durchgeführt, um sicher zu stellen, dass die Coderestrukturierung nicht zu Fehlern im "alten" Code geführt hat.

M. Wirsing: Testen mit JUnit

M. Wirsing: Testen mit JUnit

Programms:

1.

 $\mathbf{r}$ 

**I** 

M. Wirsing: Testen mit JUnit

#### Kurze Iterationen, in denen abwechselnd Code und Test geschrieben wird.

31